## **AutoCAD-Tool : CONVERTTOSTATICBLOCK**

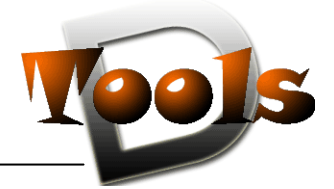

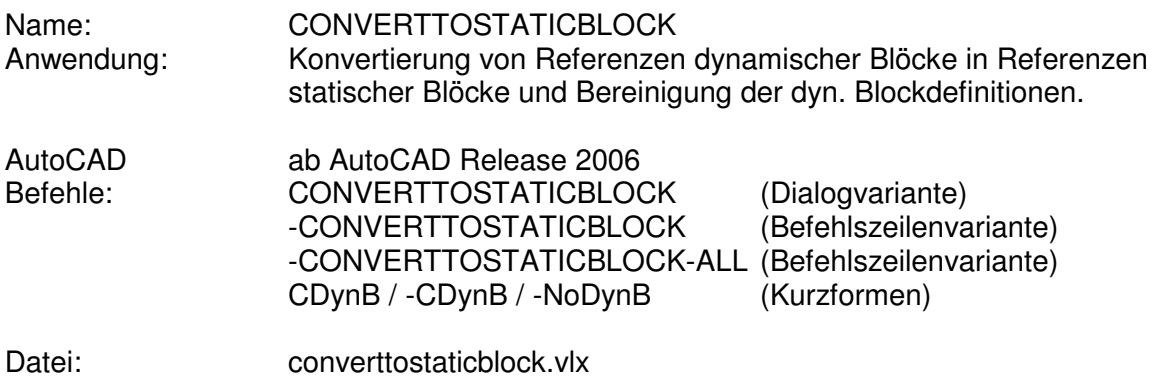

## **Beschreibung**

Eine Erweiterung des Blockkonzepts in AUTOCAD wurde in der Version 2006 mit den "Dynamischen Blöcken" eingeführt. Dynamische Blöcke stellen meist, aufgrund ihrer Ausprägung, wichtiges Knowhow dar, da in ihrer Definition eben mehrere Ausprägungsmöglichkeiten gespeichert sind. Bei der Weitergabe von Zeichnungen kann es deshalb manchmal nicht erwünscht sein, die dynamischen Blockdefinitionen mitzugeben. Dieser Forderung – Wandlung von dynamischen Blöcken in statische - kommt das Tool "CONVERTTOSTATICBLOCK" nach.

Es ermittelt alle Referenzen der vom User vorgegebenen dynamischen Blöcke und wandelt sie in statische Blockreferenzen um. Der Name des neuen Blockes wird aus dem alten in Verbindung mit einem hochgezählten Index gebildet. Nach der Konvertierung wird versucht, die dynamische Blockdefinition ebenfalls zu bereinigen.

Die Kommandozeilenvariante des Tools wird mit **-CDYNB** aufgerufen, die Dialogvariante mit **CDYNB.** Die Auswahl der zu behandelnden dynamischen Blockes erfolgt durch Eingabe eines Namensfilters, des Namens direkt, Auswahl aus einer Liste, bzw. durch Anpicken einer entsprechenden Blockreferenz. Die Listenauswahl steht nur in der Dialogvariante zur Verfügung, ebenso wie die Option, das Bereinigen der Blockdefinition abzuwählen.

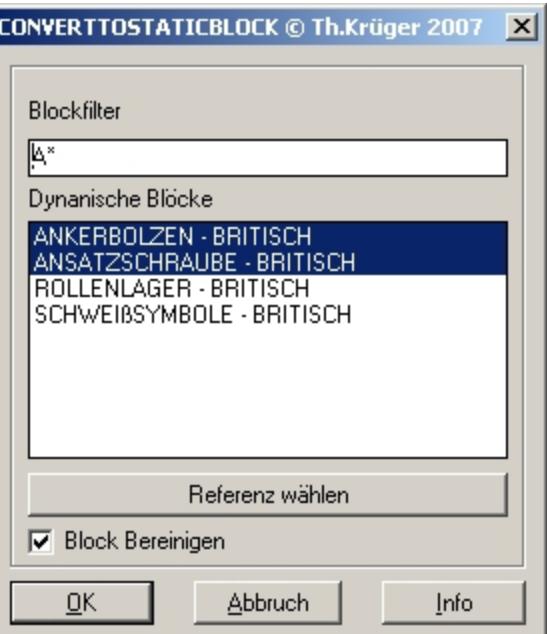

Der Aufruf **–NODYNB** wandelt die Referenzen aller in der Zeichnung gefundenen dynamischen Blöcke in Referenzen statischer Blöcke um.

### **Installation:**

Zur Installation sollte die Lispdatei in ein Supportverzeichnis von Autocad kopiert werden. Nach dem Laden, z.B. mit Drag&Drop aus dem Windows-Explorer in die aktuelle Zeichnung oder mit dem Befehl " appload", kann das Programm dann mit der Eingabe von **CDynB** aufgerufen werden. Eine Integration in ein Menü oder der Programmaufruf per

Buttonmakro sind natürlich auch möglich.

# **AutoCAD-Tool : CONVERTTOSTATICBLOCK**

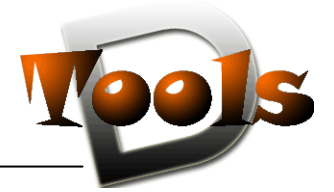

## **Lizenzbestimmungen**

Es wird darauf hingewiesen, dass nach dem Stand der Technik es nicht möglich ist, Computersoftware so zu erstellen, dass sie in allen Kombinationen und Anwendungen fehlerfrei arbeitet. Vertragsgegenstand ist daher nur eine im Sinne der Beschreibung und Benutzungsanleitung grundsätzlich brauchbare Software.

### 1. COPYRIGHT

Die SOFTWARE wird in Form einer kompilierten Datei dem Endanwender überlassen. Die SOFTWARE ist ein urheberrechtlich geschütztes Programm, das Urheberrecht liegt beim Programmersteller. Ein Anspruch auf Herausgabe des Quellcodes besteht nicht. Die SOFTWARE darf nicht verändert, dekompiliert, disassembliert, entschlüsselt, extrahiert oder irgendwie anderweitig verändert werden. Die SOFTWARE oder Teile davon dürfen nicht an Dritte vermietet, verkauft, weiterlizenziert oder sonst in irgendeiner Form ohne ausdrückliche Genehmigung des Programmerstellers weiter vermarktet werden.

## 2. NUTZUNGSERLAUBNIS.

Der Käufer der Software ist sind berechtigt, die SOFTWARE zeitlich uneingeschränkt zu nutzen.

### 3. AKTUALISIERUNG.

Der Autor ist nicht verpflichtet, Updates für diese SOFTWARE bereitzustellen.

## 4. SCHLUSSBESTIMMUNGEN:

Für diese LIZENZ gelten die gesetzlichen Bestimmungen Deutschlands